## **TC5510Z** 钻床控制系统说明书

注:产品详细资料请先关注新版 **TC55** 系列运动控制系统说明书,**www.top‐cnc.com** 下载中心: 新版 **TC55** 系列运动控制系统说明书

编程操作步骤请关注:新版 **TC55** 控制器编程操作步骤案例

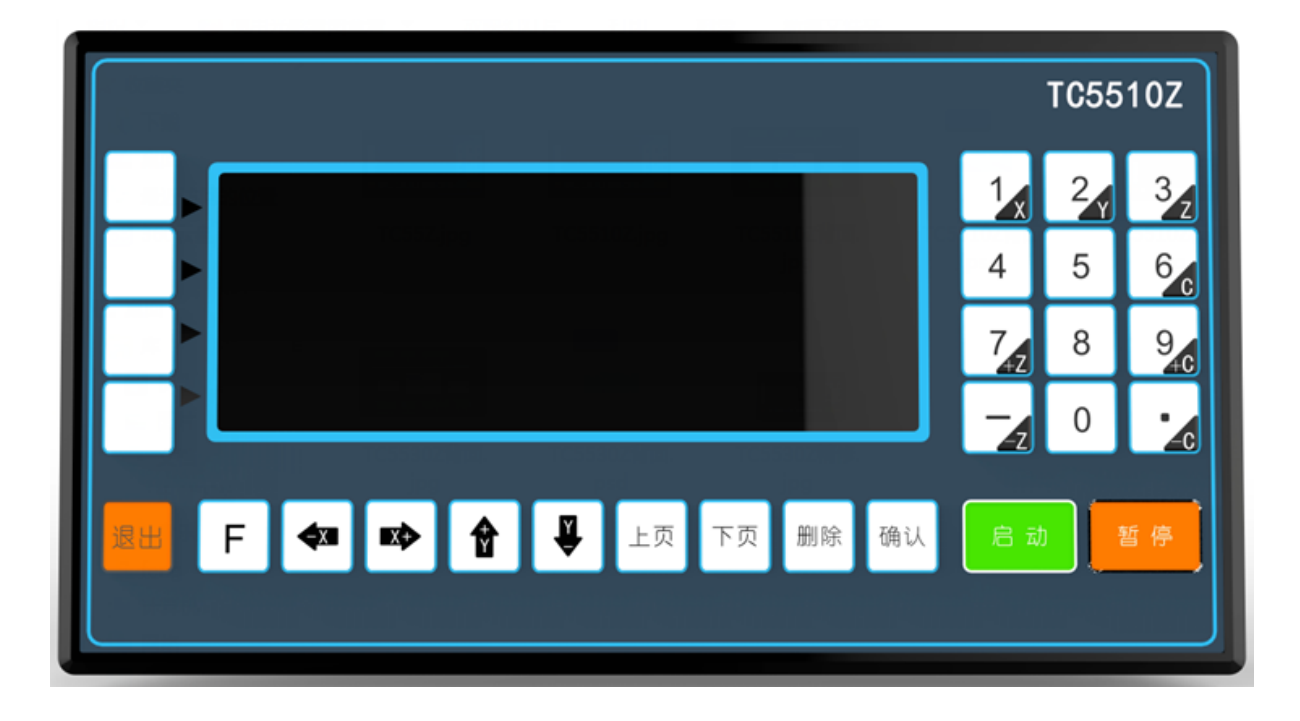

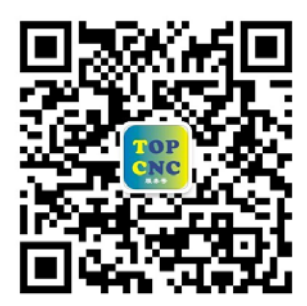

扫一扫,加关注!掌握最新资讯,最新优惠!了解更多成功案例! 咨询热线:**4006‐033‐880** 官网:**www.top‐cnc.com**

淘宝旗舰店:**http://888cnc.taobao.com/** 阿里巴巴品牌工业城:**http://topcnc888.1688.com/**

北京多普康自动化技术有限公司

**TC5510Z** 为新版 **TC55** 上面增加出来的钻床行业专用功能,具体功能如下举例说明:

增加钻孔设置指令{该指令为两幅(屏)页面,移动控制器面板上"↓"或者"→"箭头都可以 切换至第二幅界面}

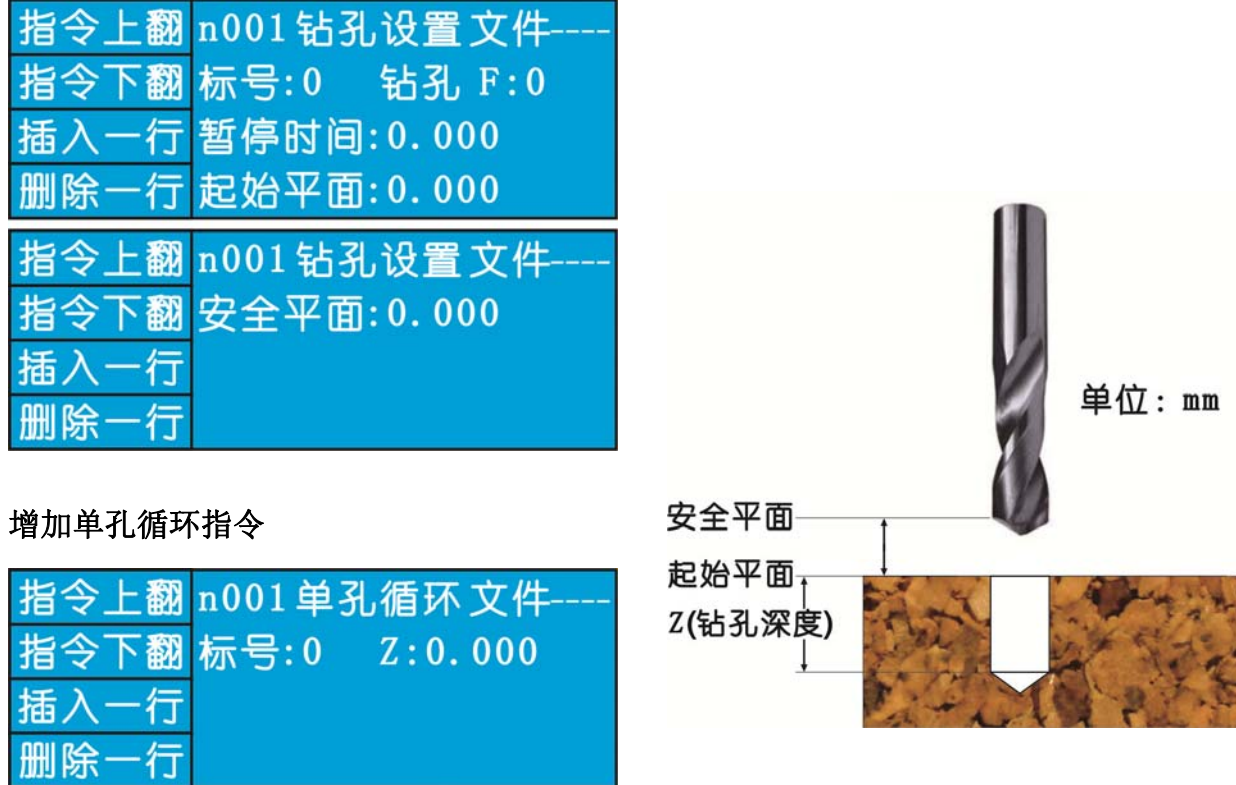

注:所有数据均为绝对坐标值

## 用户要求及程序案例:

8mm 厚度铁板, 气缸 1 输出, 将工件送至工作台, 到位后输入口 2 信号接通, 然后开始钻孔, 钻头起始位置在工件表面 30mm, 钻孔时在孔底面停留 0.5 秒, 然后退回, 气缸 1 断开, 然后等 待输入口 1 信号,信号接通,动作无限次循环执行

## 根据上面的工艺要求,那么这个钢板打孔的案例程序如下:

N001 输 出 文件: ----标号:99 输出口:1 状态:通 N002 暂 停 文件: ----标号: 0 输入口: 2 状态: 断 目的行号: 0

N003 钻孔设置 文件:‐‐‐‐ 标号: 0 钻孔: F 500 暂停时间:0.5 起始平面:0

安全平面:30

N004 单孔循环 文件: ----标号:0 Z:‐8

N005 输 出 文件: ----标号:0 输出口:1 状态:断

N006 暂 停 文件: ----标号:0 输入口:1 状态:断 目的行号:0

N007 绝对跳转 文件: ----标号:0 目的标号:99

N008 结 束 文件: ----标号:0